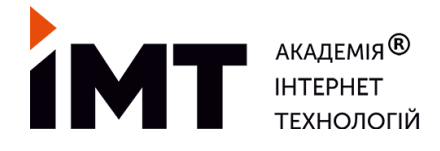

**ТОВ "Інтернет Маркетинг Технології" 49101, Україна, м. Дніпро +38 (097) 441-90-77 uc@seotech.com.ua**

# **Курс "Користувач ПК" в Академії ІМТ**

**Формат навчання:** Offline в аудиторії Академії **Графік:** згідно розкладу старту груп **Графік:** Сб., Нд. 09:00-12:00, 12:30-15:30 **Термін курсу:** 8 занять по 3 години

## **1. Складові ПК, знайомство**

- Основні частини ПК
- Системний блок
- Монітори
- Пристрої вводу інформації
- Клавіатури, миші
- Пристрої зберігання інформації
- Принтери, сканери
- Види принтерів
- Підключення пристроїв
- Графічний інтерфейс
- Робота з папками, файлами (розширення)
- Популярні програми
- Меню пуск, пошук програм

#### **2. Операційна система**

- Що таке операційна система?
- Робота з файлами і папками. Створення, переміщення
- Налаштування робочого столу для роботи
- Робота з вікнами, відображення файлів, папок
- Як зберігати файли, файлова система
- Включення, виключення ПК
- Налаштування панелі задач, меню пуск
- Корзина, видалення файлів і папок
- Пошук файлів на комп'ютері
- Підключення зовнішніх носіїв
- Створення ярликів
- Комбінації клавіш: копіювання, вставка

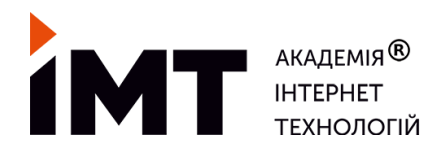

**ТОВ "Інтернет Маркетинг Технології" 49101, Україна, м. Дніпро +38 (097) 441-90-77 uc@seotech.com.ua**

## **3. Microsoft Excel**

- Особливості роботи з комірками;
- Заповнення комірок;
- "Протягування", автозаповнення;
- Формули від простих до складних;
- Пошук формул в довіднику під завдання;
- Практика ведення фін. обліку в таблиці;
- Друк документа з таблиць;
- Перенос таблиць в документ Word;
- Аналоги табличних редакторів.

## **4. Пошук інформації в Google**

- Особливості браузерів Chrome, Firefox та Opera;
- Встановлення VPN для браузера Chrome;
- Встановлення блокувальника реклами;
- Формування правильних пошукових запитів;
- Підключення розширення Merlin для використання пошуку Chat GPT;
- Відмінності Chat GPT від звичайного Google пошуку;
- Розпізнавання небезпечних сайтів:
- Завантаження зображень та PDF-документів;
- Встановлення програми для перегляду PDF-файлів;
- Збереження документів Word у форматі PDF;
- Основні переваги використання PDF замість Word.

## **5. Робота з електронною поштою та аккаунтом Google**

- Реєстрація нового аккаунта;
- Налаштування безпеки аккаунта та вхід через підтвердження на телефоні;
- Відправлення електронних листів;
- Знайомство з Google сервісами;
- Google Диск, Google Клас, YouTube (включаючи YouTube Premium), Google Карти, Google Календар, Google Контакти, Google Перекладач.

## **6. Сервіси Google**

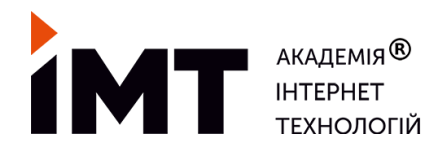

**ТОВ "Інтернет Маркетинг Технології" 49101, Україна, м. Дніпро +38 (097) 441-90-77 uc@seotech.com.ua**

- Google Drive;
- Google Docs;
- Google Sheets;
- Google Slides;
- Google Classroom;
- Google Lens;
- Google Forms.

## **7. Програми для спілкування на ПК**

- Telegram для ПК (Telegram Desktop);
- Використання Telegram-бота для відправлення фотографій з телефону на ПК;
- Основи роботи в ZOOM, створення конференції, налаштування, запис;
- Встановлення, реєстрація та створення конференцій в Microsoft Teams;
- Налаштування мікрофону, камери у Zoom, Teams;
- Встановлення, реєстрація, листування, створення каналу та використання Telegram-ботів для завантаження фото та відео в канали Telegram.

## **8. Робота з зображеннями**

- Пошук потрібних зображень (розмір, розширення);
- Завантаження та збереження зображень на ПК;
- Формати зображень;
- Відправлення зображень електронною поштою, у соціальні мережі та через месенджери;
- Редагування зображень (Photoshop та його аналоги);
- Редагування зображень Online
- Скріншот екрана;
- Що таке векторна та растрова графіка.